## Guida alla configurazione e risoluzione dei problemi del router DSL Cisco - Modulo online PPPoE Ī

Per configurare correttamente il router DSL Cisco con il servizio ADSL (Asymmetric Digital Subscriber Line), è necessario ottenere informazioni specifiche dal provider di servizi Internet (ISP). Se il proprio ISP non è sicuro, non è in grado o non è disposto a fornire risposte alle domande riportate di seguito, potrebbe non essere possibile configurare correttamente il router DSL Cisco.

Sono disponibili moduli che consentono di ottenere e registrare le informazioni necessarie per creare una configurazione personalizzata. Scegliere uno dei due formati per ogni modulo. Ogni formato prevede requisiti diversi per il salvataggio del testo immesso.

- HTML Immettere le informazioni nei moduli di questa pagina. Importante: Per salvare i dati è necessario stampare questa pagina. Al momento non sono disponibili altri metodi per salvare le informazioni.
- ∙ di Microsoft Word Fare clic <u>[qui](/content/dam/en/us/support/docs/long-reach-ethernet-lre-digital-subscriber-line-xdsl/asymmetric-digital-subscriber-line-adsl/71125-adslguide-pppoefrm.doc)</u> per aprire i moduli in Microsoft Word. Compilare i moduli e salvarli nell'unità locale. Torna a questa pagina e continua con [Scegli il tuo passaggio](#page-1-0) [successivo](#page-1-0) in fondo alla pagina.

Importante: Per assistenza nella creazione o nella risoluzione dei problemi di configurazione, è necessario che le informazioni contenute in questi moduli siano accessibili prima di contattare il [Technical Assistance Center \(TAC\)](http://www.cisco.com/cisco/web/support/index.html) di [Cisco](http://www.cisco.com/cisco/web/support/index.html). Ξ

## Registra informazioni dall'ISP

Il modulo seguente include domande sul nome del rivenditore presso il quale è stato acquistato il router DSL Cisco e sul nome dell'ISP. Domande rimanenti da porre all'ISP. Fornire le risposte a tutte le domande.

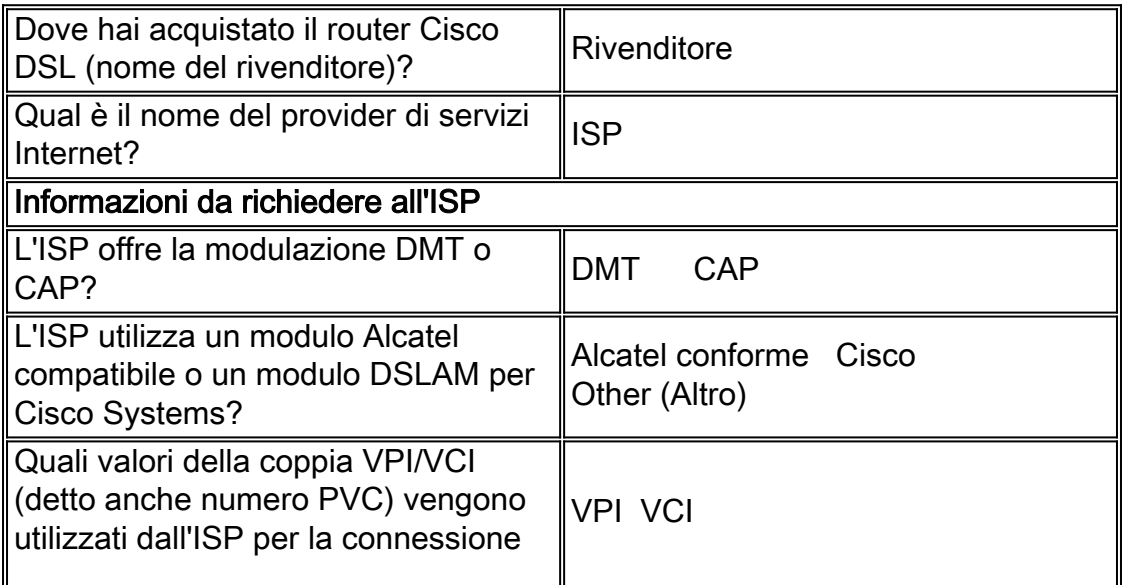

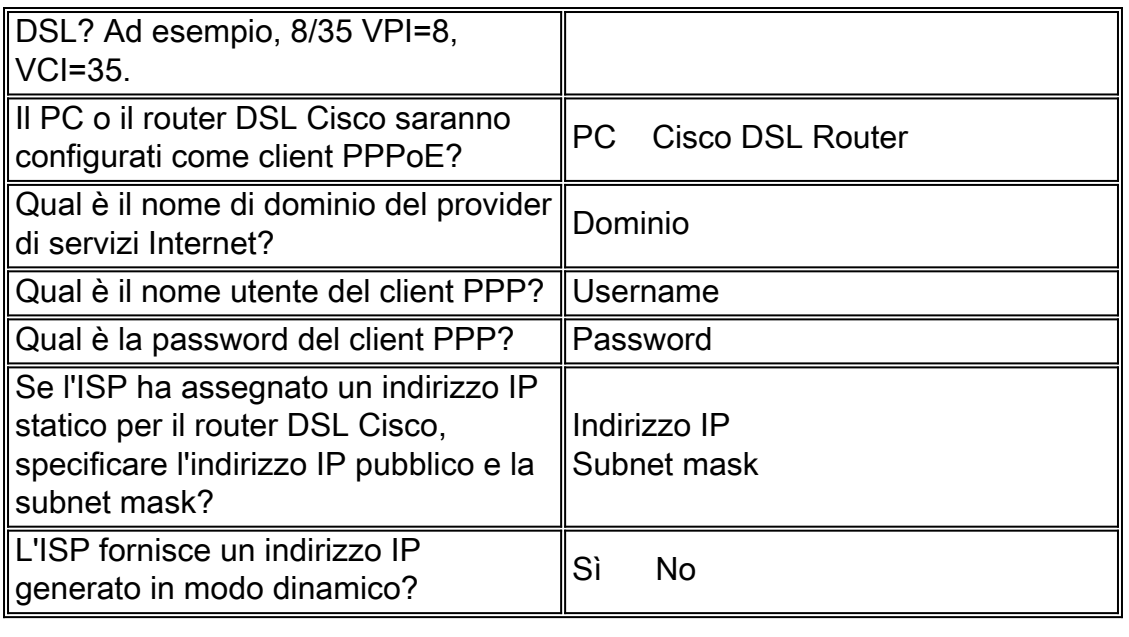

## Registrazione delle informazioni sulla rete

Registrare le seguenti informazioni sulla rete privata. Queste informazioni non sono correlate all'ISP.

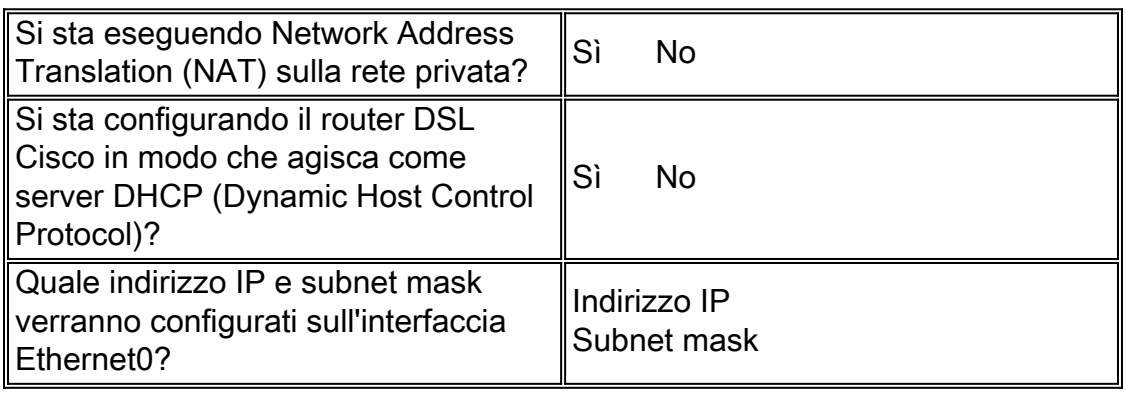

## <span id="page-1-0"></span>Scegli il passaggio successivo

Dopo aver ottenuto tutte le informazioni necessarie dall'ISP e sulla rete privata, selezionare una delle opzioni seguenti a seconda che si disponga di una nuova installazione o si stia risolvendo un problema esistente.

- <u>• [Nuova configurazione DSL](http://www.cisco.com/en/US/tech/tk175/tk15/technologies_configuration_example09186a008071a77c.shtml)</u>
- [Risoluzione dei problemi relativi alla connessione DSL esistente con il router DSL Cisco come](http://www.cisco.com/en/US/tech/tk175/tk15/technologies_configuration_example09186a008071a7c2.shtml) [client PPPoE](http://www.cisco.com/en/US/tech/tk175/tk15/technologies_configuration_example09186a008071a7c2.shtml)

●

●

● [Risoluzione dei problemi di connessione DSL esistente con il PC come client PPPoE](http://www.cisco.com/en/US/tech/tk175/tk15/technologies_configuration_example09186a008071a7f1.shtml)

[Pagina principale](http://www.cisco.com/en/US/tech/tk175/tk15/technologies_configuration_example09186a008015407f.shtml)